# **9.3** Graph Equations of Circles

TEKS a.5, a.6, 2A.3.B

## QUESTION How can you use a graphing calculator to graph a circle?

To graph a circle on most graphing calculators, you must first rewrite the circle's equation as two functions that taken together represent the circle.

## **EXAMPLE** Graph a circle

Use a graphing calculator to graph  $x^2 + y^2 = 25$ .

### STEP 1 Solve for y

Begin by solving the equation for y.

$$x^{2} + y^{2} = 25$$
  
 $y^{2} = 25 - x^{2}$   
 $y = \pm \sqrt{25 - x^{2}}$ 

Together, the functions  $y = \sqrt{25 - x^2}$  and  $y = -\sqrt{25 - x^2}$  represent the circle.

### STEP 3 Graph functions

The graphs are shown in the standard window  $(-10 \le x \le 10 \text{ and } -10 \le y \le 10)$ . Because the calculator screen is not square, a horizontal distance of 1 unit is longer than a vertical distance of 1 unit, and the circle is stretched into an oval.

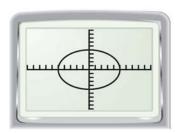

#### STEP 2 Enter functions

Enter the two functions as  $y_1$  and  $y_2$ . You can enter  $y_2$  as  $-y_1$ .

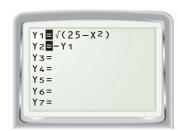

### STEP 4 Adjust graph

To show the circle in true proportion, set a window so that the ratio of (Xmax – Xmin) to (Ymax – Ymin) is 3:2. Such a "square window" can also be obtained by pressing **ZOOM** and selecting ZSquare.

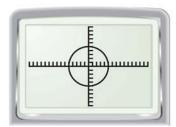

### PRACTICE

Use a graphing calculator to graph the equation. Give the viewing window that you used and verify that it is a "square window."

1. 
$$x^2 + y^2 = 144$$

**2.** 
$$x^2 + y^2 = 80$$

$$3. \ x^2 + y^2 = 576$$

**1.** 
$$x^2 + y^2 = 144$$
 **2.**  $x^2 + y^2 = 80$  **3.**  $x^2 + y^2 = 576$  **4.**  $0.5x^2 + 0.5y^2 = 12$  **5.**  $7x^2 + 7y^2 = 105$  **6.**  $16x^2 + 16y^2 = 9$ 

$$5. \ 7x^2 + 7y^2 = 105$$

**6.** 
$$16x^2 + 16y^2 = 9$$